# Переход на электронный листок нетрудоспособности

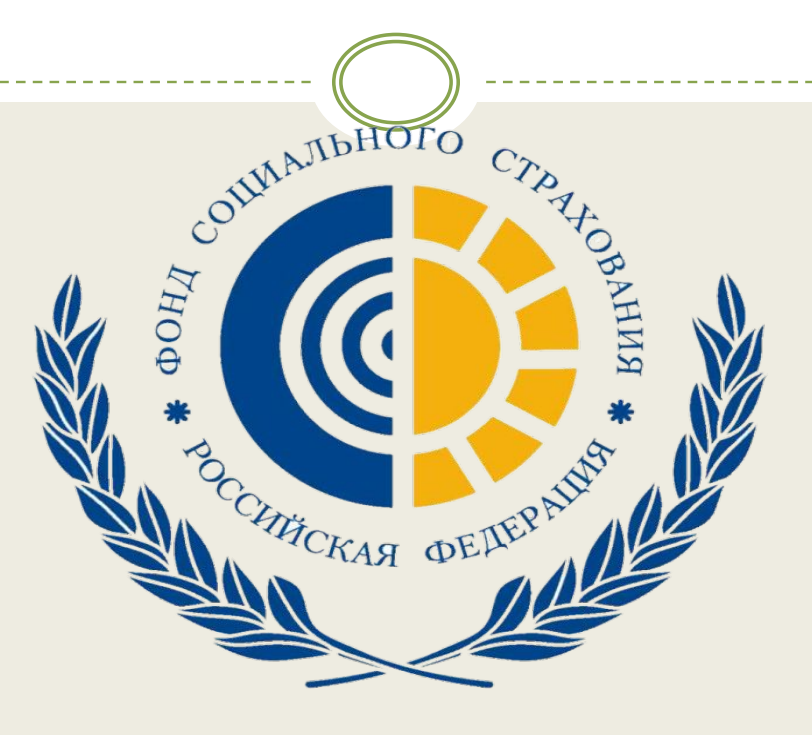

**ФИЛИАЛ №11 ГУ – КУЗБАССКОГО РО ФОНДА СОЦИАЛЬНОГО СТРАХОВАНИЯ РОССИЙСКОЙ ФЕДЕРАЦИИ**

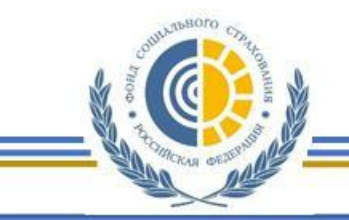

ЭЛЕКТРОННЫЙ ЛИСТОК НЕТРУДОСПОСОБНОСТИ. НОРМАТИВНЫЕ ДОКУМЕНТЫ.

ФЕДЕРАЛЬНЫЙ ЗАКОН №86-ФЗ от 01.05.2017 г.

О внесении изменений в ст. 13, 255-ФЗ "Об обязательном социальном страховании на случай временной нетрудоспособности и в связи с материнством" и ст. 59 и 78, 323-ФЗ "Об основах охраны здоровья граждан в Российской Федерации»

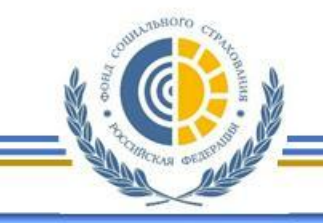

### ЭЛЕКТРОННЫЙ ЛИСТОК НЕТРУДОСПОСОБНОСТИ. НОРМАТИВНЫЕ ДОКУМЕНТЫ.

В информационном сообщении Министерства Труда, согласно текста пояснительной записки к законопроекту 86-ФЗ отмечается, что нововведение будет способствовать:

оптимизации процесса электронного обмена сведениями между ФСС, МО и федеральными гос. учреждениями МСЭ;

сделать обмен информацией о страховых случаях прозрачным;

мед. учреждения сэкономят на обслуживании дорогостоящих принтеров для печати б/л; не требуется следить за цветом чернил, размером букв, расположением печатных знаков, выдавать дубликаты и др.

**работодатели** не рискуют получить к оплате поддельный больничный, сэкономят место для хранения документов и не столкнутся с необходимостью копирования документов для предъявления в ФСС;

пациенты минимизируют временные затраты на оформление социальной защиты б/л, исключат вероятность потери и повреждения документа РОССИЙСКОЙ ФЕДЕРАЦИИ

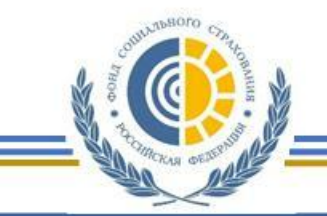

### ЭЛЕКТРОННЫЙ ЛИСТОК НЕТРУДОСПОСОБНОСТИ. ОБЩАЯ СХЕМА.

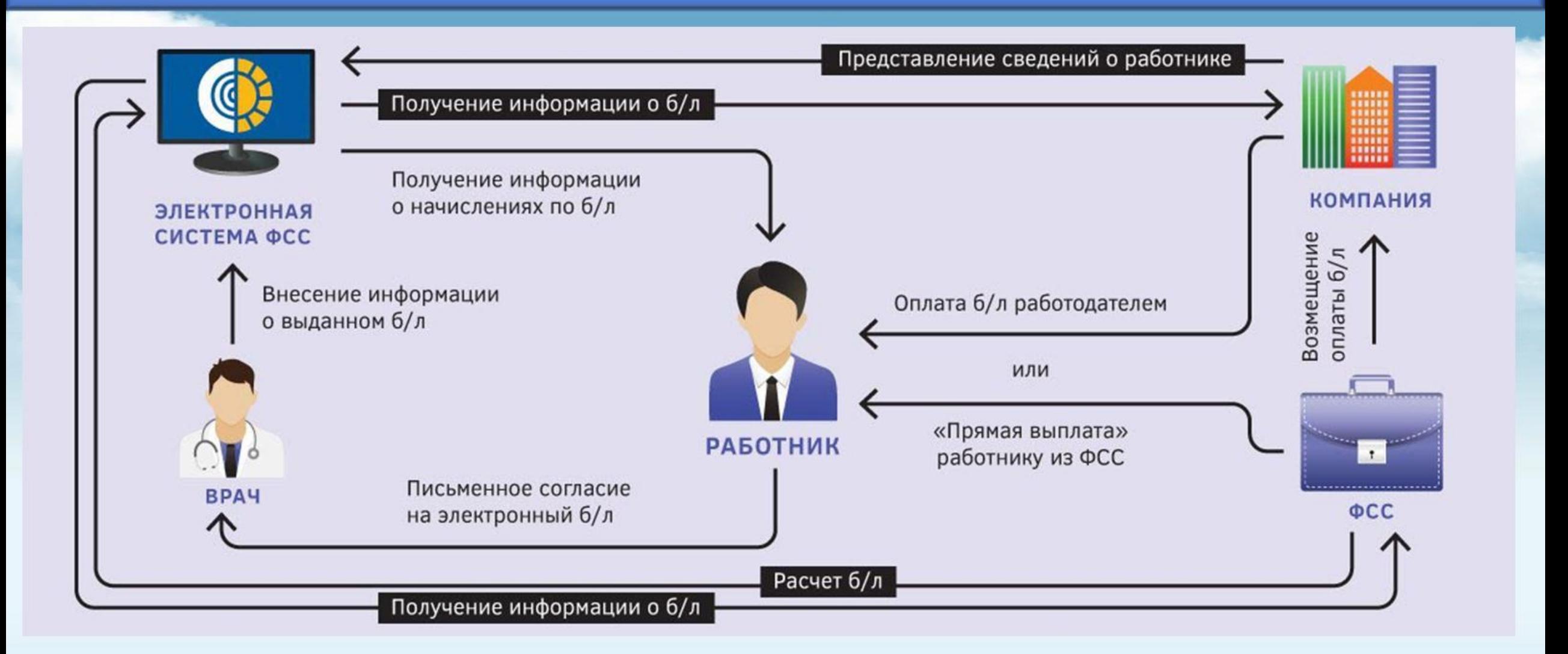

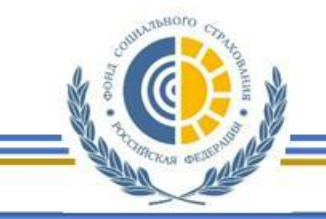

### ЭЛЕКТРОННЫЙ ЛИСТОК НЕТРУДОСПОСОБНОСТИ. ПОРЯДОК ВЗАИМОДЕЙСТВИЯ.

Порядок взаимодействия участников с использованием Единой интегрированной информационной системы "Соцстрах" Фонда социального страхования Российской Федерации (далее - ЕИИС "Соцстрах", Фонд)

Участниками информационного взаимодействия являются:

- медицинские организации;
- $\cdot$  ФГУ МСЭ;
- •работодатели;
- •застрахованные лица;
- страховщик (Фонд).

Информационное взаимодействие осуществляется путем передачи сведений участниками в ЕИИС "Соцстрах" через ЕГИС в сфере здравоохранения, через Шлюз приема документов с ЭЦП, АРМ «МО» или через сервисы системы межведомственного электронного взаимодействия (далее - СМЭВ)

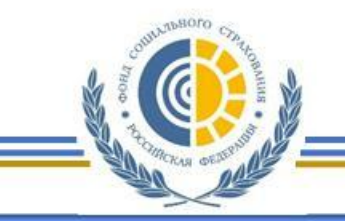

### ЭЛЕКТРОННЫЙ ЛИСТОК НЕТРУДОСПОСОБНОСТИ. АКЦЕНТЫ.

### Чтобы получить новый электронный больничный

- физлицо в письменном виде выразило согласие на оформление листка нетрудоспособности в форме электронного документа;
- медучреждение и работодатель физлица являются участниками системы информационного взаимодействия.

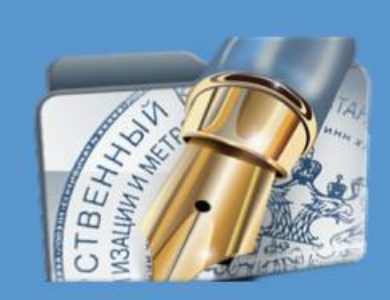

Электронный лист нетрудоспособности должен подписываться усиленными квалифицированными цифровыми подписями

- врача, председателя ВК;
- медицинской организации.

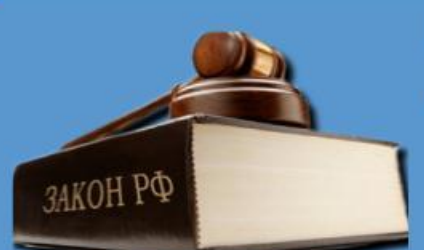

Изменений в порядок расчета пособий на основании электронного больничного

- 86-ФЗ не предусмотрено;
- работодатель должен в общем порядке на основании количества дней нетрудоспособности и стажа сотрудника назначить и выплатить пособие.

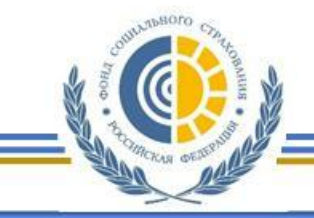

доверенности № 26 от 01.01.2017

действующего на основания

- Keasepone

ФИЛИАЛ №11 ГОСУДАРСТВЕННОГО УЧРЕЖДЕНИЯ - КУЗБАССКОГО РЕГИОНАЛЬНОГО ОТДЕЛЕНИЯ ФОНДА СОЦИАЛЬНОГО СТРАХОВАНИЯ РОССИЙСКОЙ ФЕДЕРАЦИИ

### ЭЛЕКТРОННЫЙ ЛИСТОК НЕТРУДОСПОСОБНОСТИ. ПОРЯДОК ВЗАИМОДЕЙСТВИЯ.

### г. Кемерово

в лице

### **СОГЛАШЕНИЕ**

**СОГЛАШЕНИЕ** 

об ниформационном взанмодействии при предоставлении в электронном виде сведений о страховых случаях по временной нетрудоспособности, по беременности и родам.

Государственное учреждение - Кузбасское региональное отделение Фонда социального страхования Российской Федерации в лице директора филиала Nel 8 Ардиковой Надежды Николаевны, действующего на основании доверенности № 26 от 01.01.2017 (вид и реквизиты правочетанавливающего документа)

именуемое в дальнейшем «Региональное отделение», с одной стороны

наших нования организации - страхователя)

(деличесть и ФИО директора, руководителя, иное действующего на основании

(вид и реквизиты праврустанавливающего документа) именуемое в дальнейшем «Поставщик сведений» с другой стороны, именуемые <u>в дальнейшем «Стороны», в целях информационного взаимодействия при</u> предоставлении сведений в электронном виде о страховых случаях по <u>временной нетрудоспособности, по беременности и родам для реализации прав</u> застрахованных граждан на защиту от социальных страховых рисков заключили настоящее Соглашение о нижеследующем

### 1. Предмет Соглашения

Предметом настоящего Соглашения является информационного взаимодействия по предоставленное сведений <u>формирования листка нетрудоспособности в форме электронног</u> совершенствования возможностей мониториита и анализа страховых случаев ; контроля за соблюданием законодательства Российской Фадерации об социальном страховании на случай временной нетрудоспособностии в связи с материиствоми об обязательном социальном страховница от несчастных случаев на производстве и профессиональных заболеваний при выплате страхового обеспечения застрахованным лицам.

2. Общие положения и полномочия Сторон

2.1. Информационное взаимодействие осуществляется с использованием Федеральной государственной информационной системы «Соцстрах» Фонда социального страхования Российской Федерации (далее- ЕИНС Соистрах»). оператором которой является Фонд социального сурасовения Российской Федерации (далее - Фонд).

Предмет соглашения: в целях формирования листка нетрудоспособности в форме электронного документа

Информационное взаимодействие между Сторонами осуществляется на безвозмездной основе.

Технические и организационные условия информационного взаимодействия определяются Фондом

Соглашение заключается сроком на один год.

В случае если Стороны (одна из Сторон) за 30 календарных дней до прекращения срока действия не выразили намерение прекратить взаимодействие, Соглашение считается для всех Сторон продленным на один год.

2. Общие положения и полномочии 2.1. Информационное взыки действие осуществля Федеральной государство на подробование систем социального страховые доставлены на следних (далает) ORPRAISE CIPENORMET COMMENT PERSONNEL (2018) **Penepatuti (nanee only)** 

об ниформационном взаиможествии при предоставлении в электу

ou Martolulaganandul Bjardhorbecebar ugu, ideaocch aetdyaocdocoóro<br>Bjare Creachtra o Ctdaxobart Cay Tart to Rdenehroñ Hetdyaocdocoóro

1 осударстванное учреждение = ауровское региональное от<br>Фонда социального страхования Российской федерации в пице д

у оман социального страхования соссиотвом участвующего на о

пыемуемое в дальнейшем «Региональное отделение», с одной

INCREASE & ARTHUR ALOCALIZER CREERING CAPTION CLOSE

аннальные выи «Стороны», а целях информационного длянно

IDRASCINARINGI CRARKIN A ARAKIDONICA ANAR O CIDACORE

REMANDED IN A LEGISLATION OF THE RESIDENCE OF A LEGISLATION OF THE RESIDENCE OF THE RESIDENCE OF THE RESIDENCE OF THE RESIDENCE OF THE RESIDENCE OF THE RESIDENCE OF THE RESIDENCE OF THE RESIDENCE OF THE RESIDENCE OF THE RE

MACHINES COMMANDS AND MACHINES OF COMMANDS CIDS ACCEPTANCE COMMANDS COMMANDS COMMANDS

информационного взаимодействия по предоставлению с

**CONGIC CRAMER THE THA RETITILIZED CONSISTING CONSER A THEFT DO** 

(далее = ЭДН). с. цалью, окупают начных вышах, страков

CORPORANE INCREDIE BORGONNOULER MONITORDISTA IL ANGLICANO

NAME OF A SOLUTION OF BRANCH AND ASSESSED FOR POSSIBLE

NAMES AND DESCRIPTIONS OF PROPERTY OF PARTIES. BRING AUSBROWN IN A SEARCH SALE MARKED AND STREETED IN заключения их неставляет служев на проволение на суще.<br>В собствении при выплате страхового обеспечения заст

1. Предмет Соглашения

Cornameross...

sansetc.

застрая оказаные граждая на защету от социаленным

Государственное учреждение - Кузбасское региональное от

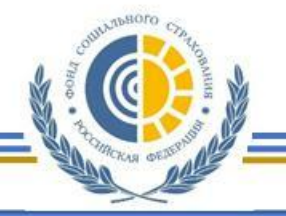

## ЭЛЕКТРОННЫЙ ЛИСТОК НЕТРУДОСПОСОБНОСТИ. МЕДИЦИНСКИЕ ОРГАНИЗАЦИИ - ПЛАН-ГРАФИК.

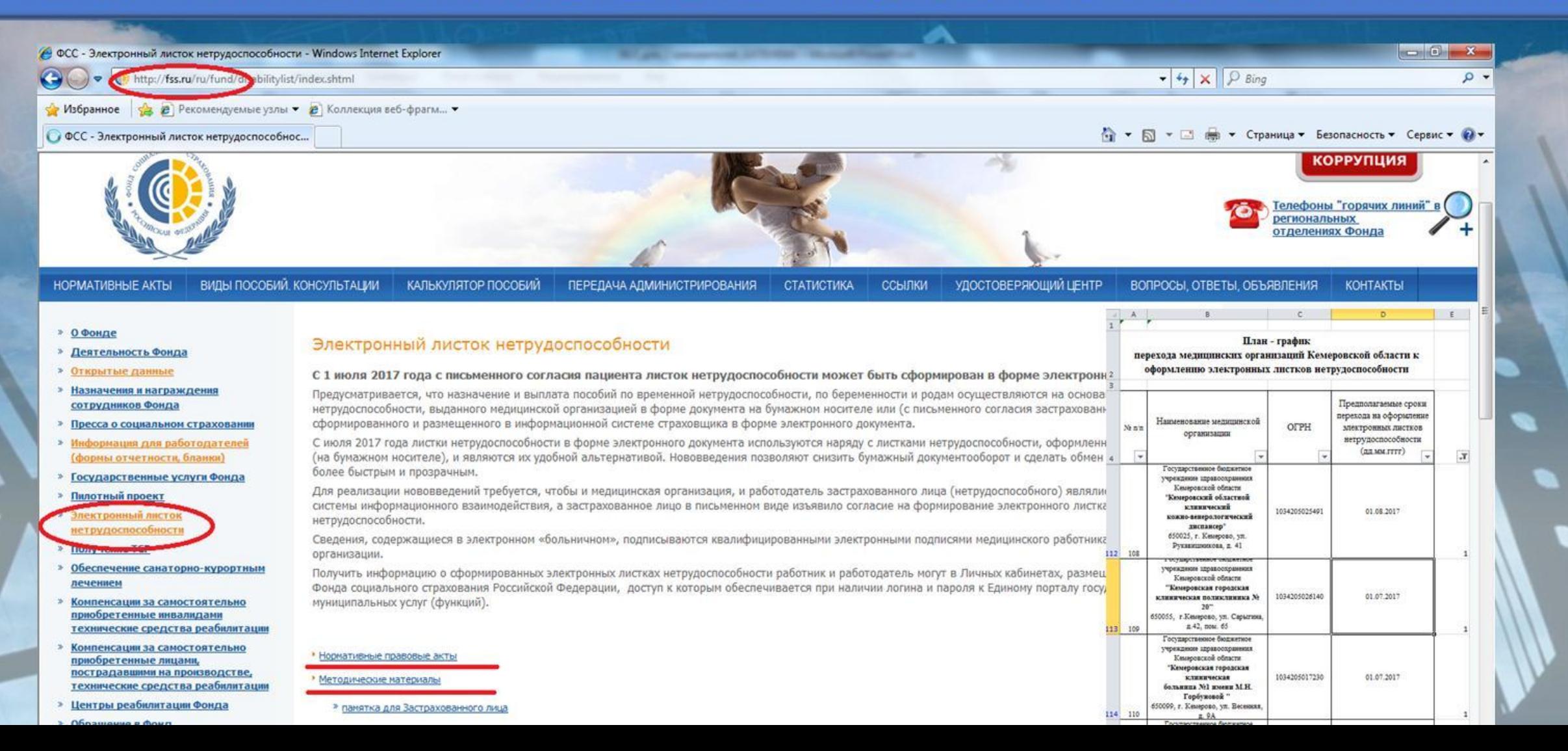

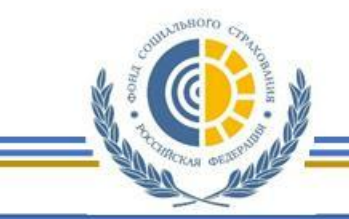

### ЭЛЕКТРОННЫЙ ЛИСТОК НЕТРУДОСПОСОБНОСТИ. ПРОГРАММНОЕ ОБЕСПЕЧЕНИЕ

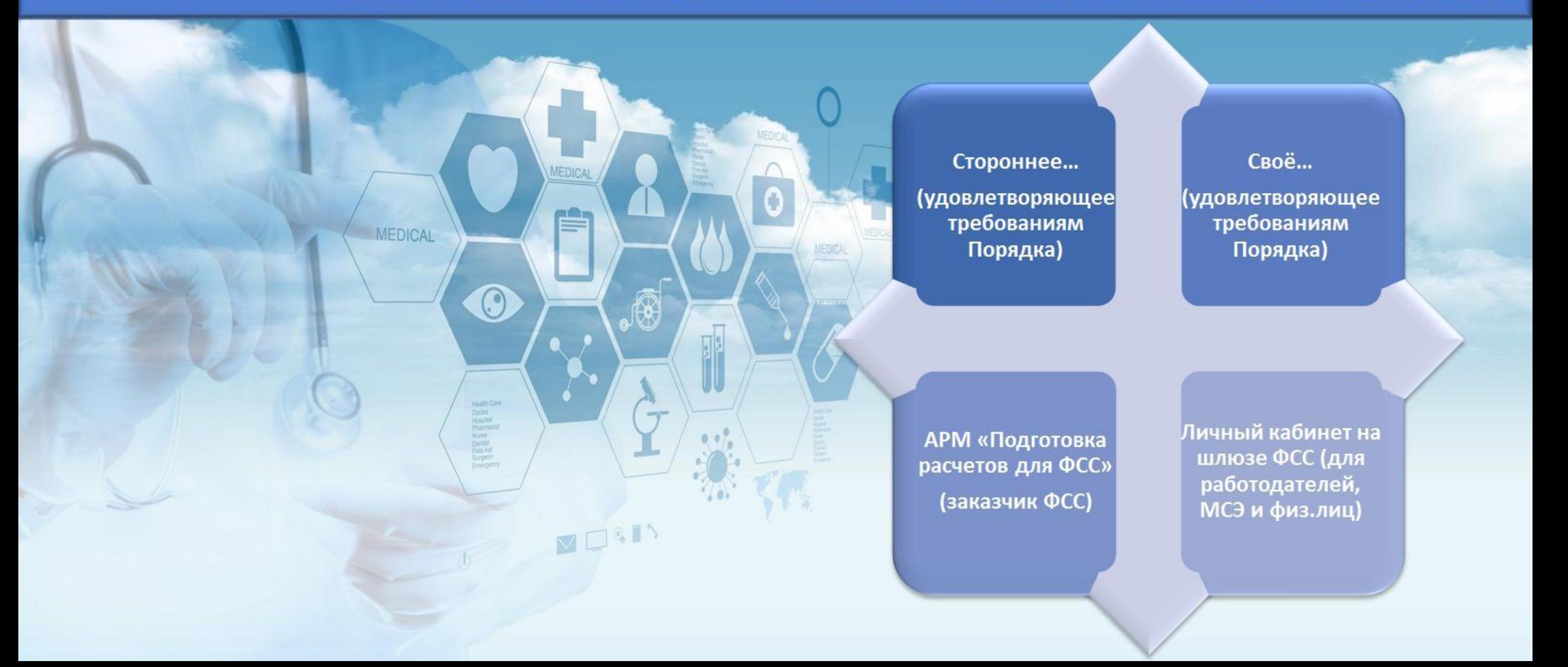

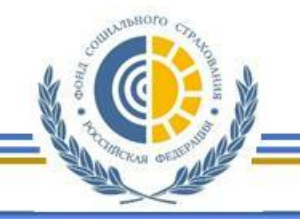

## ЭЛЕКТРОННЫЙ ЛИСТОК НЕТРУДОСПОСОБНОСТИ. ПРОГРАММНОЕ ОБЕСПЕЧЕНИЕ. СТОРОННЕЕ...

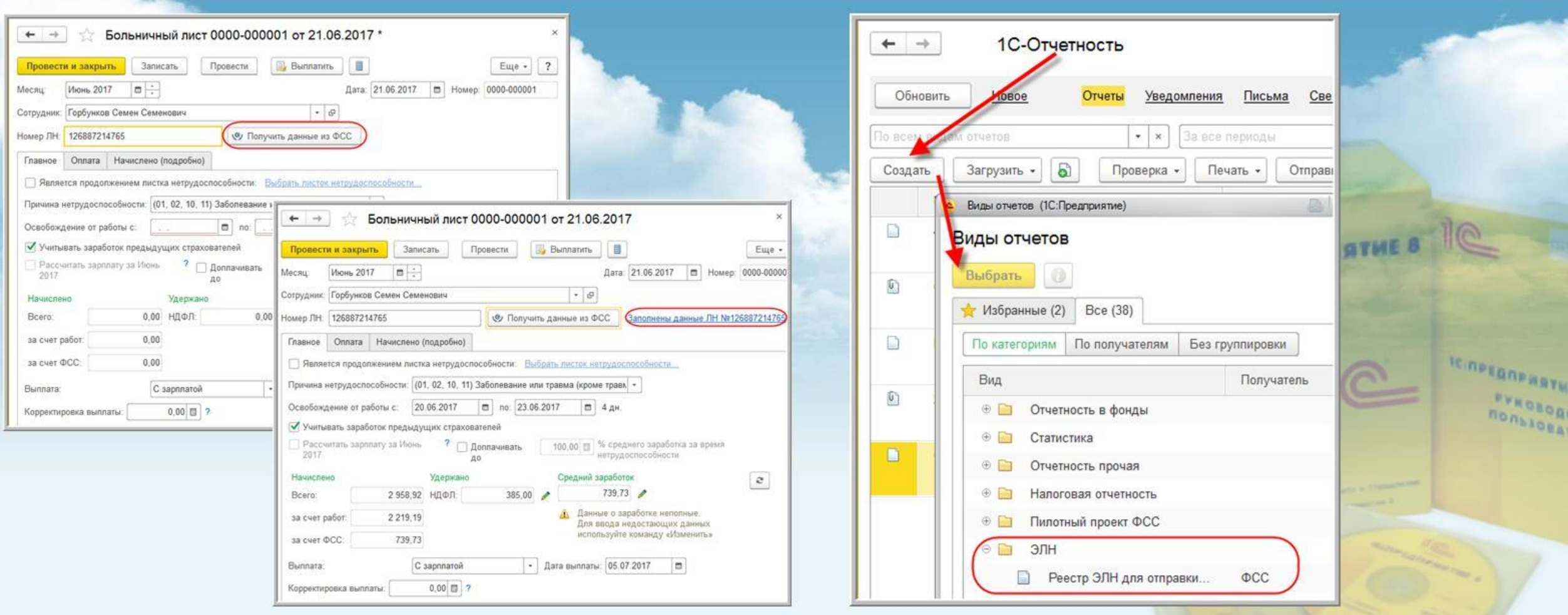

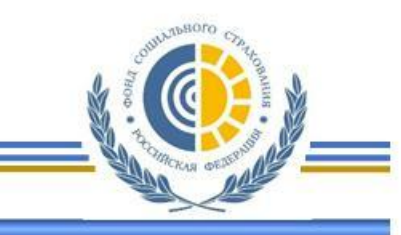

### Электронный больничный лист

19.05.2017

Законодательно закреплена возможность формирования больничного листа в виде электронного документа. Федера

### Когда это изменение появится в программах?

## ЭЛЕКТРОН

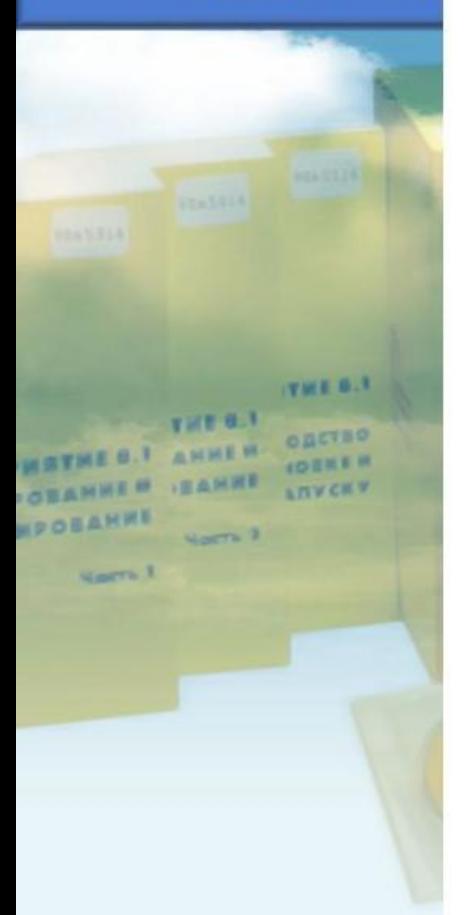

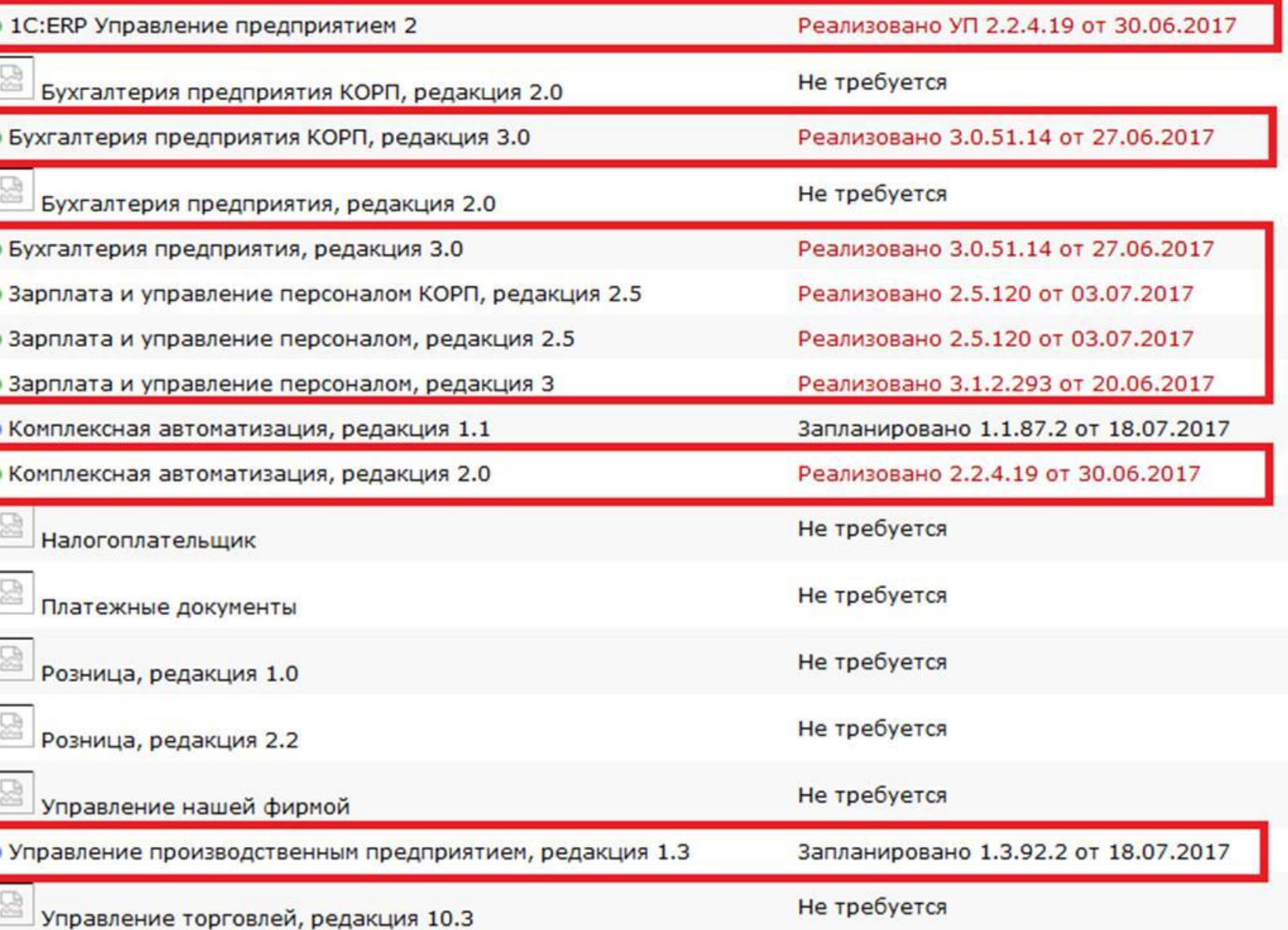

## OPOHHEE...

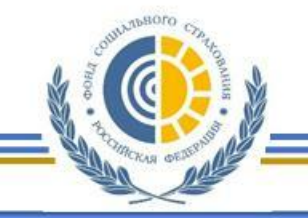

## ЭЛЕКТРОННЫЙ ЛИСТОК НЕТРУДОСПОСОБНОСТИ. ПРОГРАММНОЕ ОБЕСПЕЧЕНИЕ. СТОРОННЕЕ...

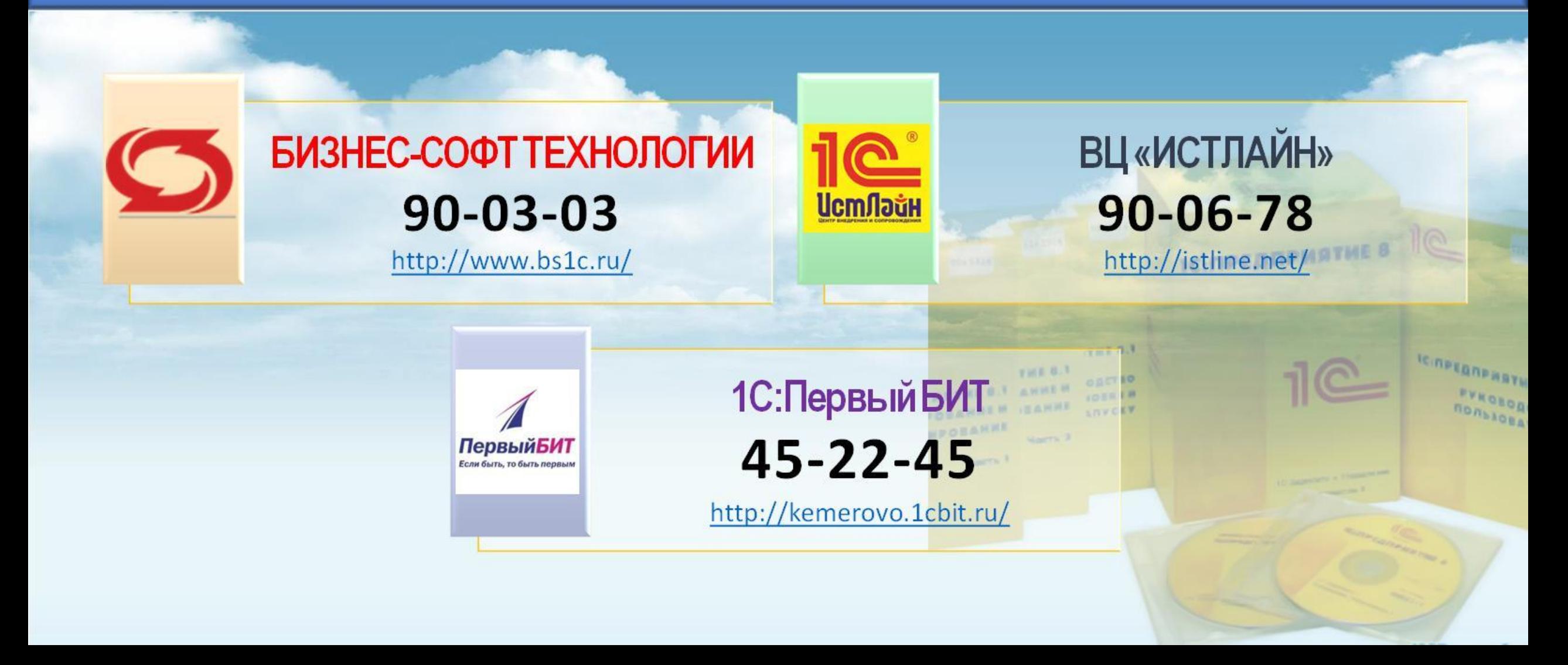

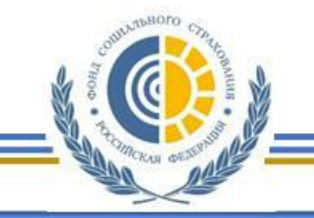

## ЭЛЕКТРОННЫЙ ЛИСТОК НЕТРУДОСПОСОБНОСТИ. ПРОГРАММНОЕ ОБЕСПЕЧЕНИЕ. СТОРОННЕЕ...

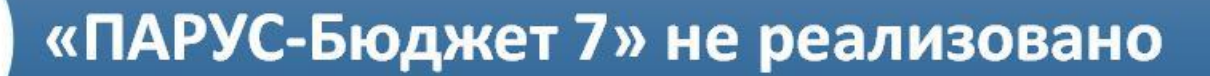

«ПАРУС-Бюджет 8» интегрирована с **ЕИИС «Соцстрах» ФСС РФ** 

111:12

«ПАРУС-Бюджет 10» интегрирована с **ЕИИС «Соцстрах» ФСС РФ** 

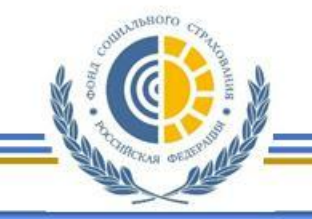

ЭЛЕКТРОННЫЙ ЛИСТОК НЕТРУДОСПОСОБНОСТИ. ПРОГРАММНОЕ ОБЕСПЕЧЕНИЕ. СТОРОННЕЕ...

# ПАРУС - КУЗБАСС

# 8 (3842) 588-202

# 8 (3842) 588-777

**КОНСУЛЬТАНТ** 

**КОНСУЛЬТАНТ** 

**КОНСУЛЬТАНТ** 

HALL<sup>I</sup>

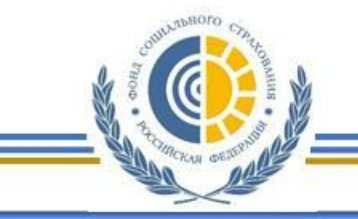

### ЭЛЕКТРОННЫЙ ЛИСТОК НЕТРУДОСПОСОБНОСТИ. ПРОГРАММНОЕ ОБЕСПЕЧЕНИЕ. СВОЁ...

C cabinets.fss.ru ФСС Электронные кабинеты

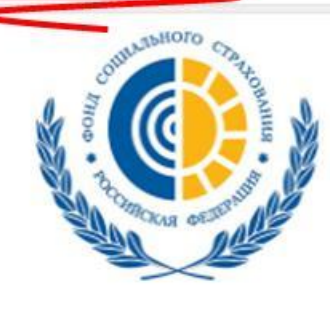

ФОНД СОЦИАЛЬНОГО СТРАХОВАНИЯ **РОССИЙСКОЙ ФЕДЕРАЦИИ** 

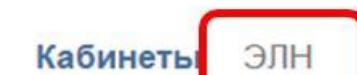

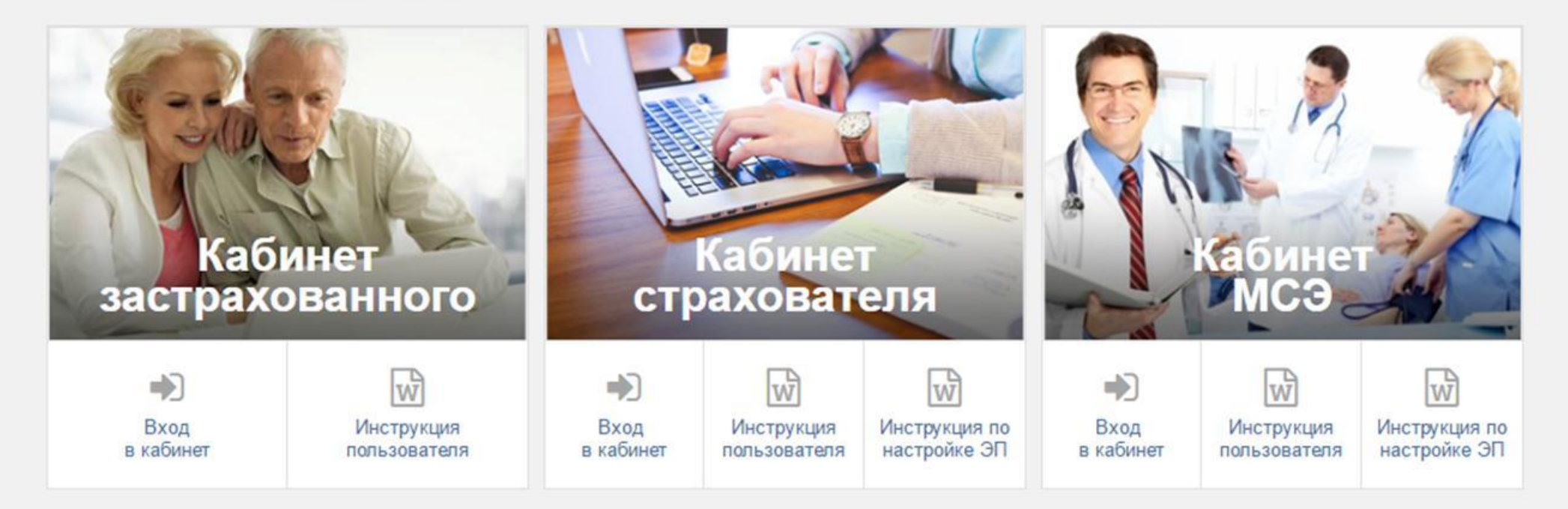

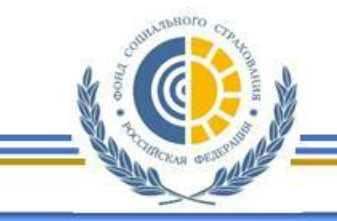

## ЭЛЕКТРОННЫЙ ЛИСТОК НЕТРУДОСПОСОБНОСТИ. ПРОГРАММНОЕ ОБЕСПЕЧЕНИЕ. СВОЁ...

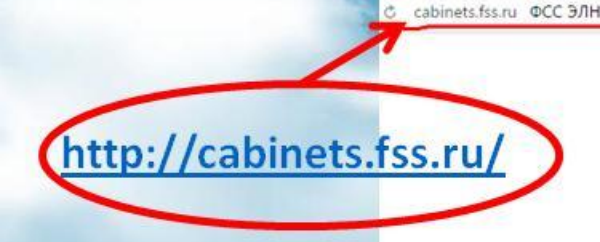

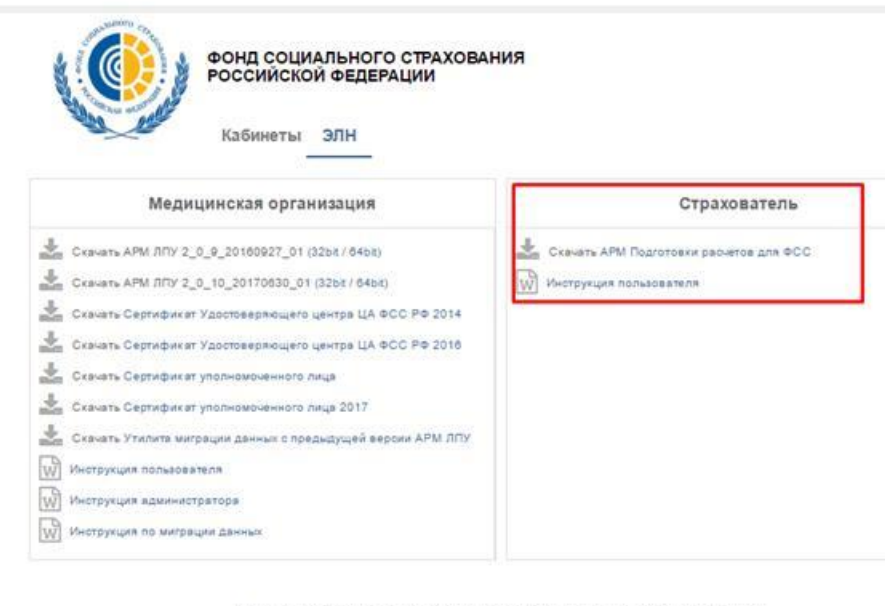

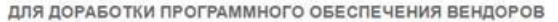

### Сервисы для мед. организации

WSLnCrypto (Сервис МО с по  $\sqrt{5}$  wspL W Cheurowaum Сервисы для страхователя WSInsurerCrypto  $\sqrt{d}$  wspL W Спецификация

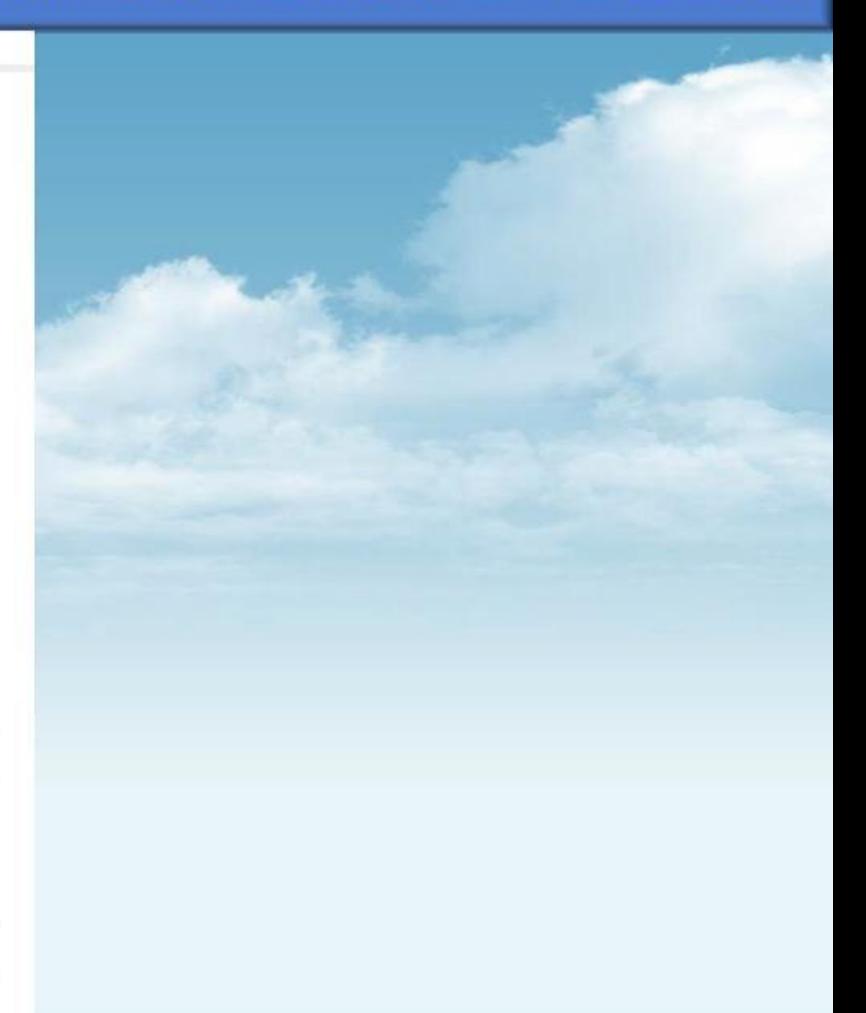

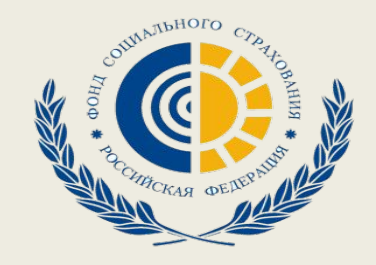

# **Заполнение ЭЛН в АРМ Подготовка расчетов для ФСС**

## **Для отправки ЭЛН нужно настроить АРМ подписания и шифрования, загрузив**

### **сертификаты**.

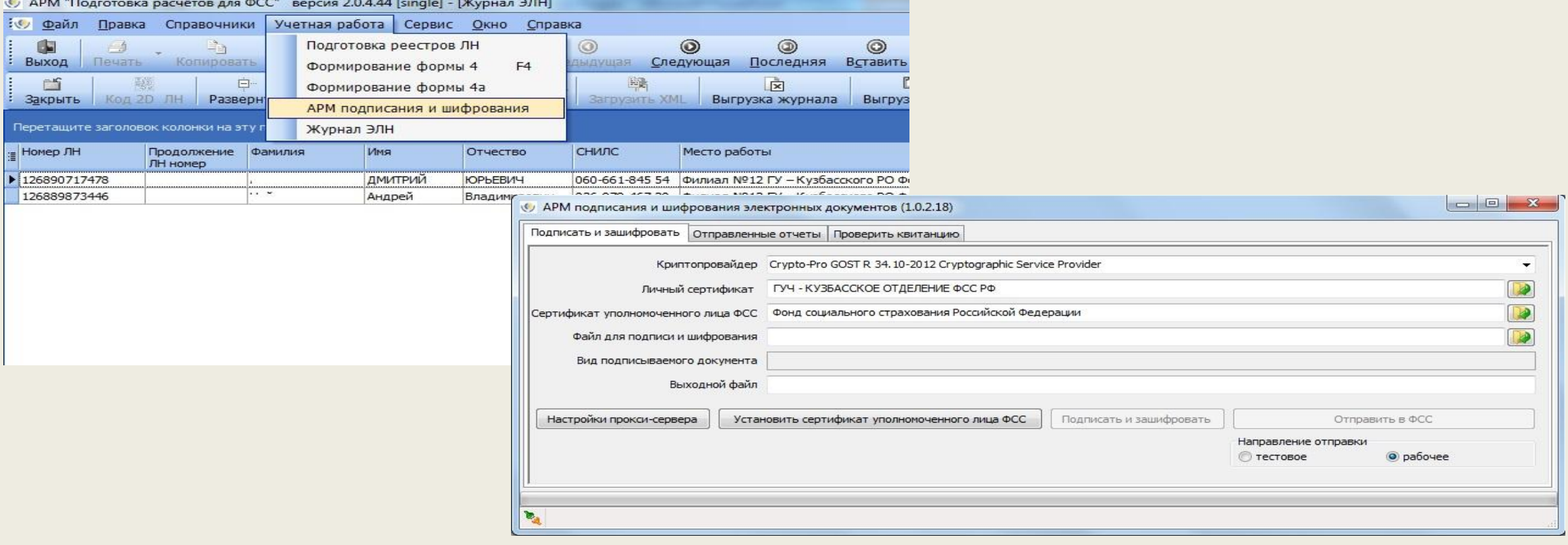

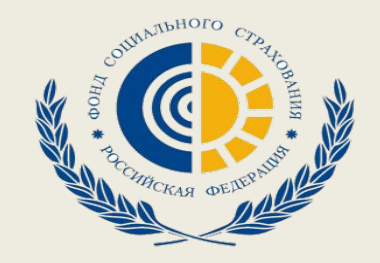

# **Заполнение ЭЛН в АРМ Подготовка расчетов для ФСС**

## **После настройки сертификатов можно получать ЛН, для этого в Журнале ЭЛН следует нажать: получить загрузить данные ЭЛН и ввести номер ЛН и СНИЛС работника.**

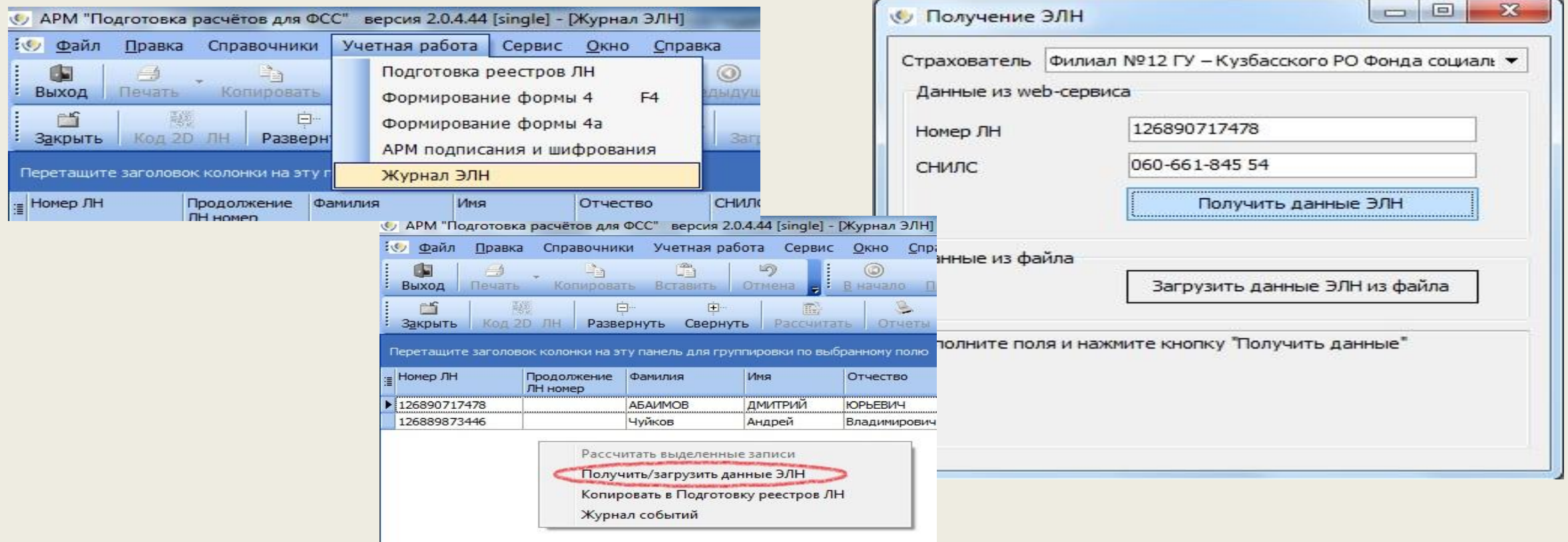

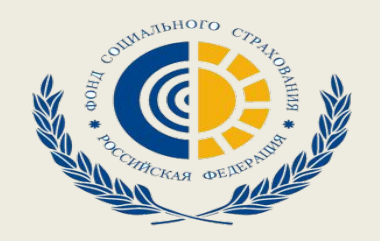

## **При успешном выполнении задания должен появится запрашиваемый листок нетрудоспособности.**

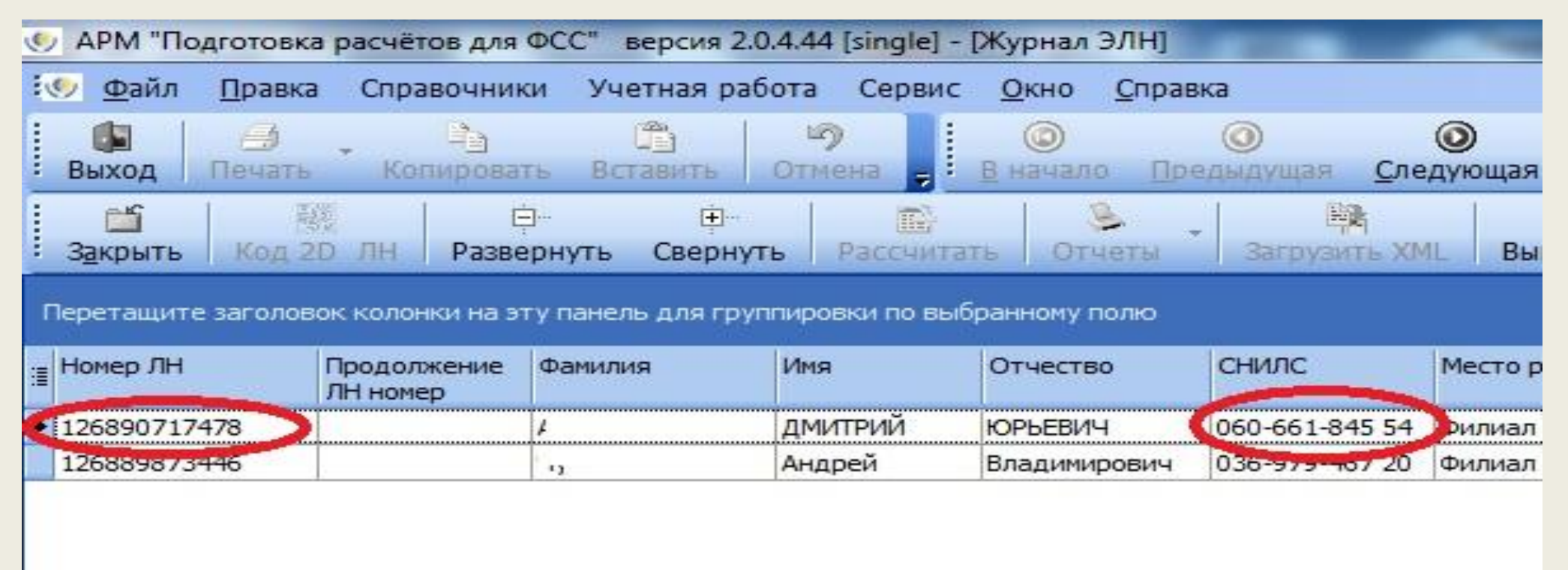

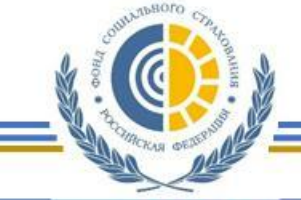

### ЭЛЕКТРОННЫЙ ЛИСТОК НЕТРУДОСПОСОБНОСТИ. ПРОГРАММНОЕ ОБЕСПЕЧЕНИЕ. ПРЕДЛАГАЕТ ФОНД...

C cabinets.fss.ru ФСС Электронные кабинеты

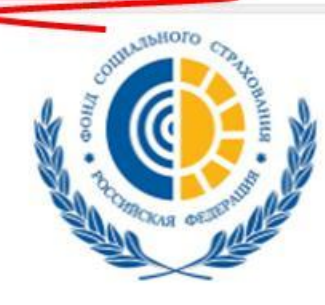

ФОНД СОЦИАЛЬНОГО СТРАХОВАНИЯ **РОССИЙСКОЙ ФЕДЕРАЦИИ** 

Кабинеты ЭЛН

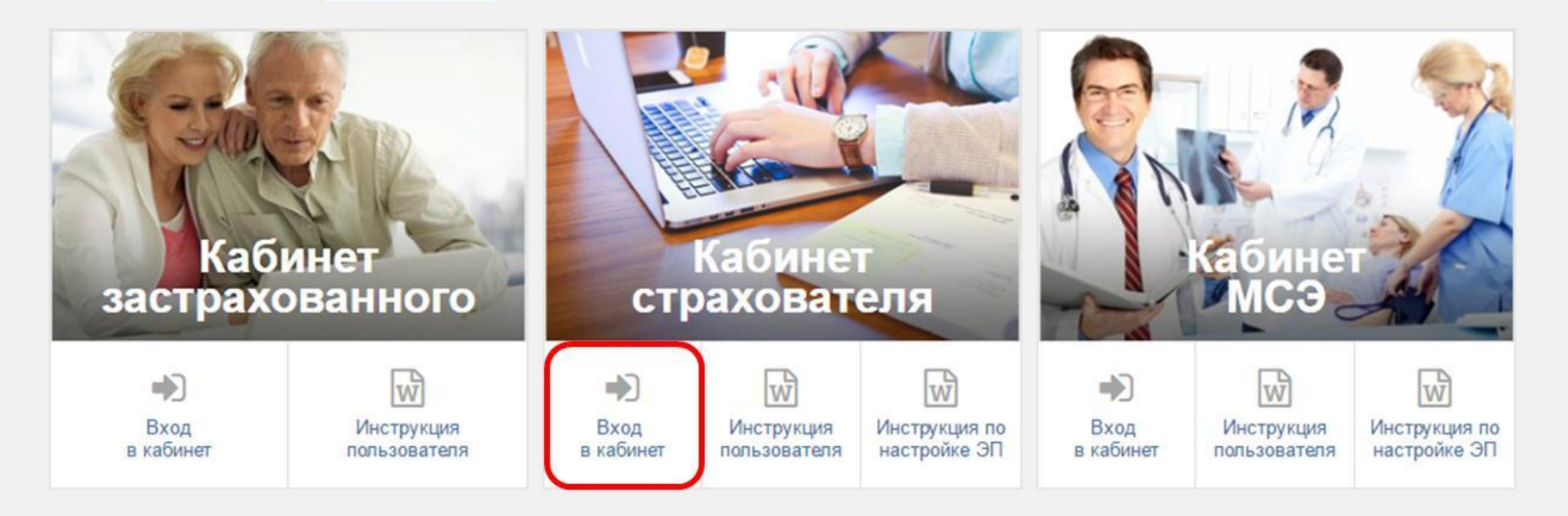

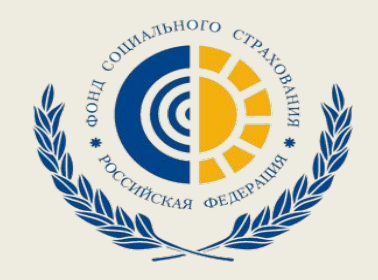

На стартовой странице следует выбрать из списка пункт «**Кабинет Страхователя**», нажать кнопку «**Вход в кабинет**». Произведется переход на страницу ввода логина и пароля пользователя. Авторизация в ЛК поддерживается Единой Системой Идентификации и Аутентификации (ЕСИА) Портала государственных услуг РФ (ЕПГУ).

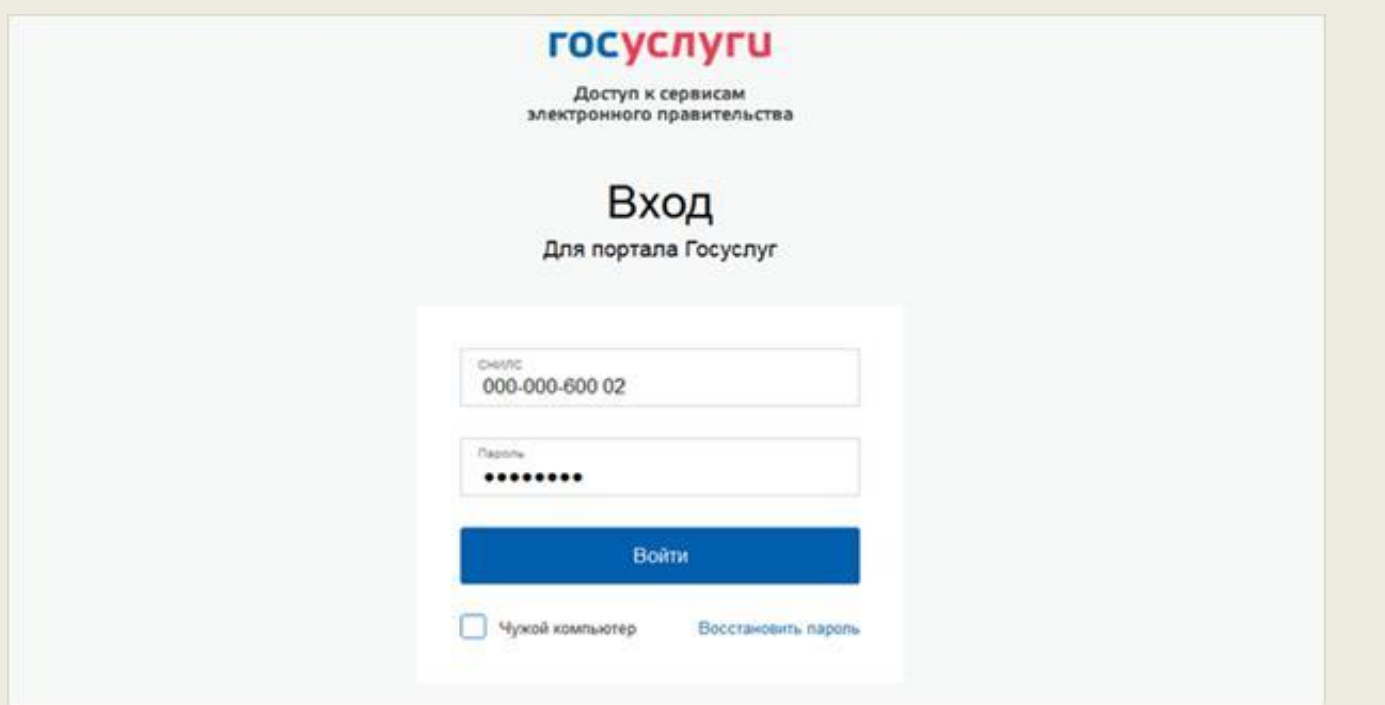

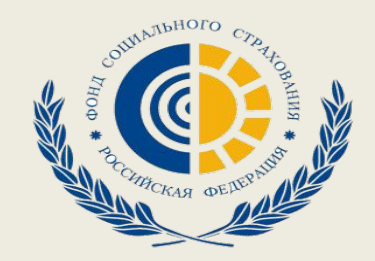

### Далее пользователь попадает в рабочую область ЛК Страхователя, для просмотра сведений по ЭЛН необходимо выбрать пункт «запрос листка нетрудоспособности».

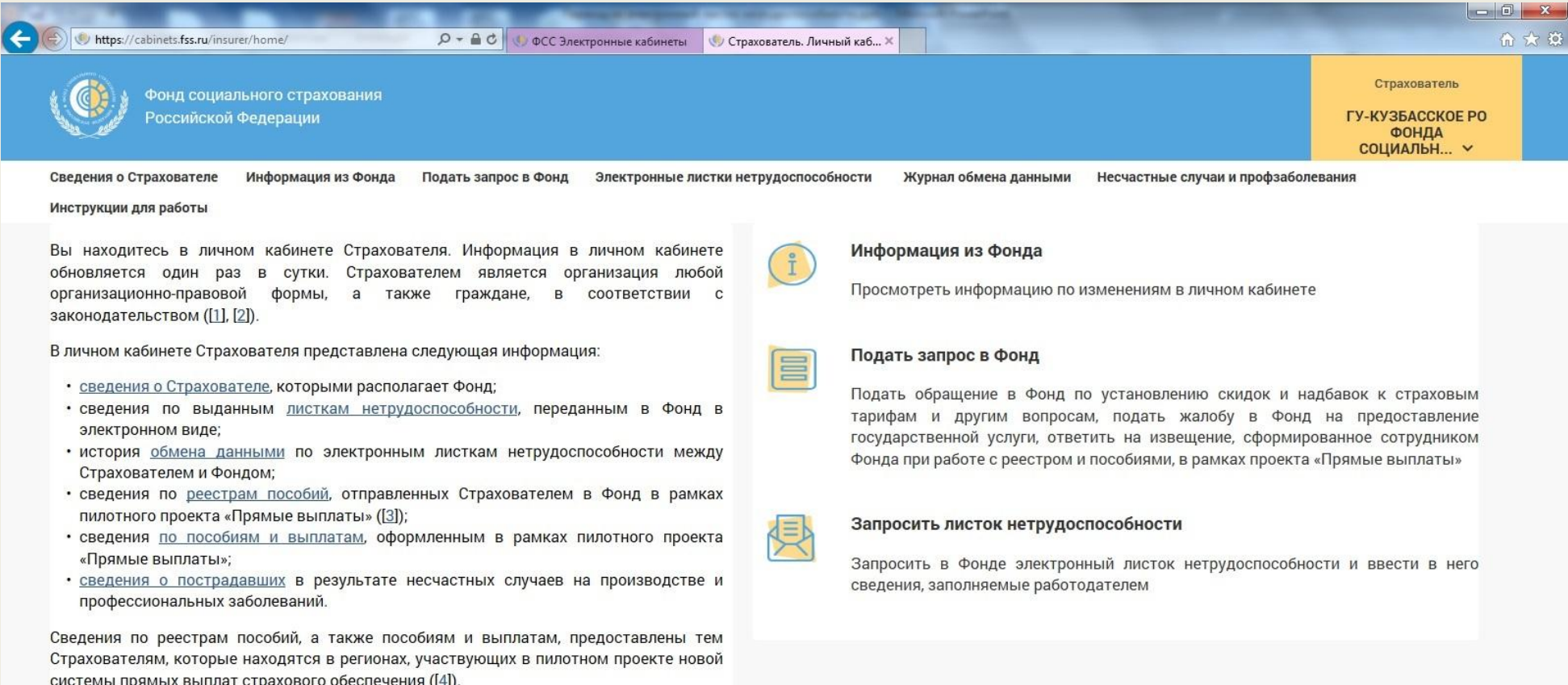

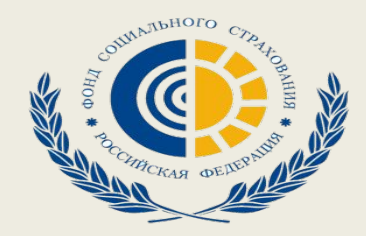

### **На странице появится список ЭЛН. Просмотр ЭЛН осуществляется с использованиям усиленно-квалифицированной электронной подписи.**

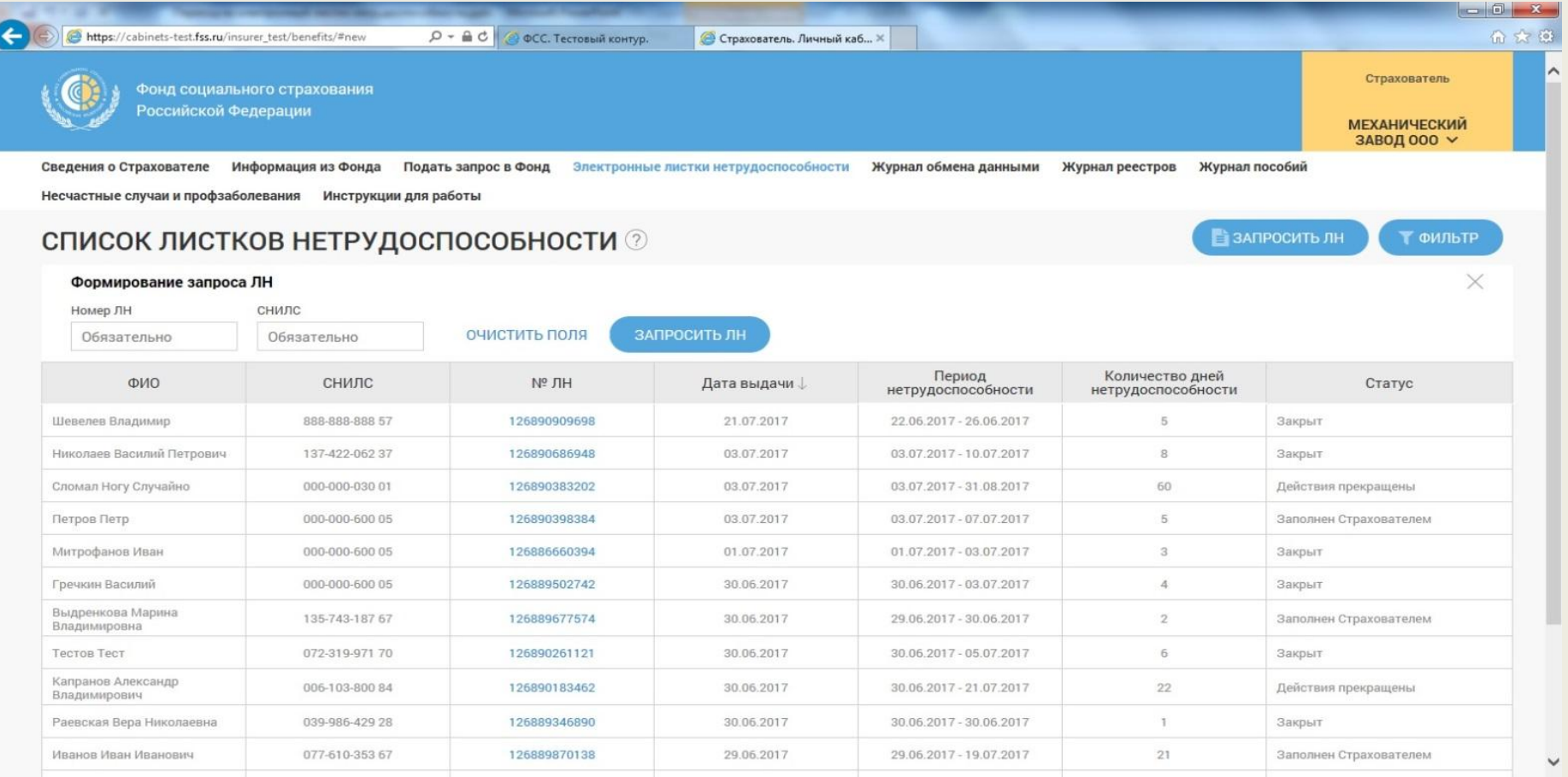

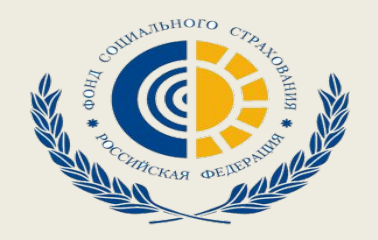

Для просмотра и внесения сведений в ЭЛН, необходимо запросить ЭЛН в БД ФСС. Для чего нажать кнопку «Запросить ЛН», отобразится область формирования запроса ЭЛН, где необходимо ввести номер запрашиваемого ЭЛН и номер СНИЛС Застрахованного. Нажать кнопку «Запросить ЛН». Для очистки полей формирования запроса «Номер ЛН» и «СНИЛС» нажать кнопку «Очистить поля».

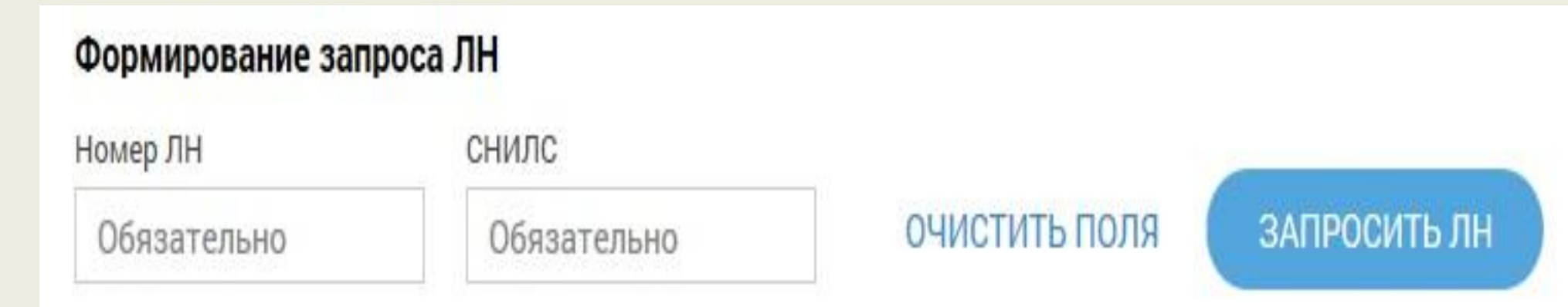

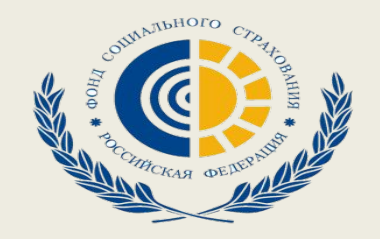

На вкладке «Заполняется работодателем» необходимо заполнить недостающие поля. Нажать кнопку «Сохранить». После чего сведения, сообщенные страхователем, будут отправлены на

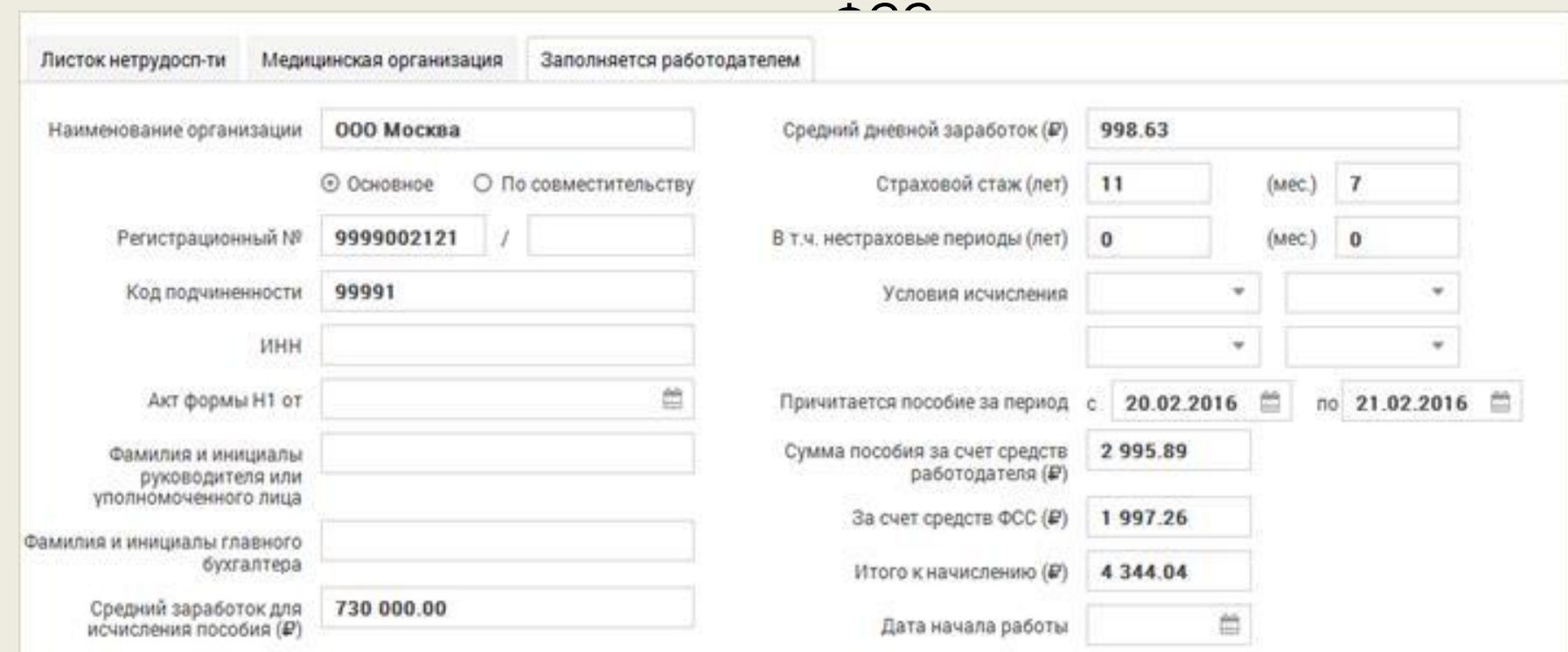